# Об особенностях экспериментального исследования технологии Wi-Fi

# Р. А. Дунайцев

*Санкт-Петербургский государственный университет телекоммуникаций им. проф. М.А. Бонч-Бруевича*

roman.dunaytsev@sut.ru

А. В. Светова

*Санкт-Петербургский государственный университет телекоммуникаций им. проф. М.А. Бонч-Бруевича*

nastya\_sv00@mail.ru

А. А. Смирнова

*Санкт-Петербургский государственный университет телекоммуникаций им. проф. М.А. Бонч-Бруевича*

alena\_a.smirnova@mail.ru

*Аннотация.* **Стандарт IEEE 802.11, регламентирующий обмен данными в беспроводных локальных сетях Wi-Fi, был принят в далеком 1997 году. С тех пор технология постоянно совершенствовалась, пройдя в своем развитии через несколько поколений. Для изучения ее возможностей, а также особенностей работы различных нововведений исследователи часто прибегают к натурному моделированию. К сожалению, далеко не всегда в распоряжении имеются специализированные аппаратнопрограммные комплексы, позволяющие выполнить настройку многочисленных параметров, отвечающих за работу Wi-Fi. В таких ситуациях приходится использовать обычные Wi-Fi роутеры и адаптеры. В данной статье представлены рекомендации по использованию подобных устройств и организации соответствующих экспериментов.**

*Ключевые слова: IEEE 802.11; Wi-Fi; роутер; адаптер*

#### I. ВВЕДЕНИЕ

В эволюции технологии Wi-Fi принято выделять несколько поколений/версий, отличающихся друг от друга, среди прочего, используемыми частотными диапазонами, шириной канала, применяемой антенной технологией (SISO или MIMO) и соответствующим количеством передающих (T) и принимающих (R) антенн, максимальной скоростью передачи кадра и т. д. (табл. 1). С полным списком дополнений к стандарту IEEE 802.11, а также с текущим статусом рабочего процесса можно ознакомиться на официальном сайте [1].

ТАБЛИЦА I. ЭВОЛЮЦИЯ ТЕХНОЛОГИИ WI-FI

| Версия<br>Wi-Fi | <b>IEEE Std.</b>            | Диапазон,<br>ГГи | Ширина<br>канала,<br>МГц | Антенны,<br>TxR   | Макс.<br>скорость,<br>Мбит/с |
|-----------------|-----------------------------|------------------|--------------------------|-------------------|------------------------------|
| $\overline{0}$  | 802.11-1997                 | 2.4              | 22                       | SISO.<br>лишь 1х1 | $\overline{2}$               |
| $\overline{1}$  | 802.11 <sub>b</sub><br>1999 | 2.4              | 22                       | SISO.<br>лишь 1х1 | 11                           |
| $\overline{2}$  | $802.11a -$<br>1999         | 5                | 20                       | SISO.<br>лишь 1х1 | 54                           |
| $\overline{3}$  | $802.11g -$<br>2003         | 2.4              | 20                       | SISO.<br>лишь 1х1 | 54                           |
| $\overline{4}$  | $802.11n -$<br>2009         | 2.4.5            | 20, 40                   | MIMO.<br>ло 4х4   | 600                          |
| 5               | 802.11ac-<br>2013           | 5                | 20, 40, 80,<br>160       | MIMO.<br>ло 8х8   | 6933                         |
| $\overline{6}$  | 802.11ax-<br>2021           | 2.4, 5           | 20, 40, 80,<br>160       | MIMO.<br>до 8х8   | 9608                         |
| 6E              | $802.11ax -$<br>2021        | 2.4, 5, 6        | 20, 40, 80,<br>160       | MIMO.<br>до 8х8   | 9608                         |
| 7               | 802.11be-<br>2024           | 2.4, 5, 6        | 20, 40, 80,<br>160, 320  | MIMO.<br>до 16х16 | 46120                        |

Разумеется, отличия поколений на этом не заканчиваются и есть множество как обязательных, так и опциональных механизмов, которые расширяют имеющийся функционал. Усложнение технологии Wi-Fi хорошо иллюстрирует количество страниц в разных выпусках стандарта IEEE 802.11 и в дополнениях к нему. Так, первая редакция стандарта IEEE 802.11, выпущенная в 1997 году, содержала 445 страниц [2], а дополнение IEEE 802.11b (т.н. Wi-Fi 1), вышедшее в 1999 году – всего 96 страниц [3]. При этом издание стандарта IEEE 802.11 2020 года уже состояло из 4379 страниц [4], а дополнение IEEE 802.11ax (т.н. Wi-Fi 6), утвержденное в феврале 2021 года – еще 767 страниц [5].

В идеале для тестирования и изучения столь сложной технологии требуются специализированные аппаратнопрограммные комплексы как, например, выпускаемые Keysight Technologies [6] и Spirent Communications [7]. Однако их стоимость, а также нынешние сложности с импортом могут оказаться не по плечу даже профильным научным центрам, что уж говорить про обычные ВУЗы и тем более исследователей, проводящих эксперименты в рамках своей докторской, кандидатской или магистерской диссертации! В этом случае ничего не остается, как только воспользоваться оборудованием, имеющимся в свободной продаже и предназначенным для домашнего использования – обычными Wi-Fi роутерами и адаптерами. Но как выбрать наиболее подходящее устройство из имеющихся в продаже?

#### II. РЕКОМЕНДАЦИИ ПО ВЫБОРУ ОБОРУДОВАНИЯ

#### *A. Антенны*

Выбирая Wi-Fi роутер или адаптер, стоит обратить внимание на устройства со съемными внешними антеннами. В этом случае будет возможность заменить штатные всенаправленные антенны на антенны направленные или с бо́льшим коэффициентом усиления. Кроме того, при наличии набора аттенюаторов можно будет сымитировать работу радиоканала на различных расстояниях, не меняя при этом расположение самих взаимодействующих устройств Wi-Fi. К сожалению, устройства со съемными антеннами встречаются в продаже все реже. Более того, помимо модели, большое значение имеет еще и номер ее версии/ревизии. Так, например, версии с 1 по 4 Wi-Fi роутера TP-Link Archer C7 имели 3 съемные внешние антенны, а в версии 5, визуально практически неотличимой, эти антенны стали несъемными. При этом в описании модели на сайте производителя этот момент никак не упоминается.

Для устройств с поддержкой многоантенной технологии MIMO (Multiple-Input, Multiple-Output) число имеющихся антенн также тесно связано с количеством поддерживаемых пространственных потоков (spatial streams) и механизмом формирования луча при передаче (transmit beamforming, TxBF). Однако не следует забывать, что в технологии Wi-Fi для раскрытия потенциала того или иного механизма его поддержка требуется как на стороне Wi-Fi роутера или точки доступа, так и на стороне клиентского устройства (внешнего Wi-Fi адаптера, подключаемого через USB, или встроенного в смартфон. планшет. ноутбук). Поэтому, чтобы получить 3 пространственных потока между парой взаимодействующих устройств Wi-Fi, каждое из них должно иметь схему МІМО не менее 3х3.

#### В. Диапазоны и каналы

При прочих равных предпочтение рекомендуется отдавать двухдиапазонным устройствам, работающим как в диапазоне 2.4 ГГц, так и в диапазоне 5 ГГц, а в дальнейшем с появлением в широкой продаже Wi-Fi 6E и Wi-Fi 7 - устройствам, поддерживающим еще и новый диапазон 6 ГГц.

В некоторых моделях Wi-Fi роутеров имеется возможность выбрать страну или регион мира, от чего зависит список разрешенных к использованию каналов. Разумеется, чем больше доступно для выбора каналов, тем лучше, так как это позволяет задействовать в эксперименте незанятый канал **BO** избежание интерференции с другими сетями Wi-Fi, работающими по соседству. Однако, как уже говорилось ранее, имеет значение не только сама модель, но и номер ее версии/ревизии. В частности, у вышеупомянутой модели Wi-Fi роутера TP-Link Archer С7 в версиях с 1 по 3, выбирая Россию, можно было использовать любой из 11 каналов (всего в диапазоне 5 ГГц имеется 25 каналов): 36, 40, 44, 48, 132, 136, 140, 149, 153, 157 и 161. В версиях 4 и 5 этой же модели доступными для выбора остались лишь 4 канала: 36, 40, 44, 48. С учетом большой популярности данных каналов, избежать интерференции с соседскими сетями Wi-Fi здесь вряд ли удастся (рис. 1).

Поскольку производители часто не удосуживаются привести детальное описание поддерживаемых опций, крайне полезным инструментом в выборе Wi-Fi роутера становятся так называемые «эмуляторы» [8], имеющиеся на официальном сайте и позволяющие вживую оценить доступные настройки и, как следствие, функциональные возможности устройства (рис. 2).

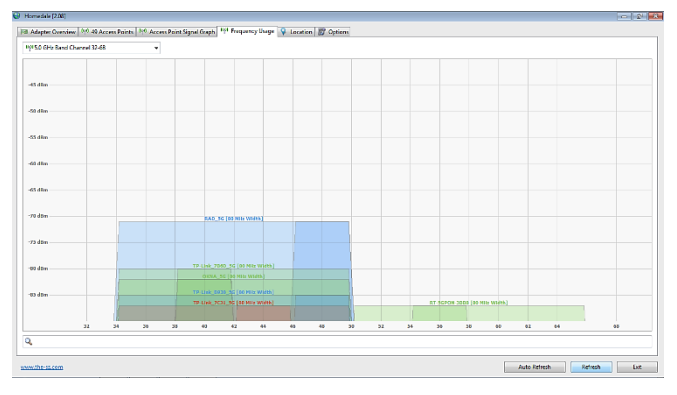

Рис. 1. Скриншот окна программы Homedale: по соседству с тестируемой сетью RAD\_5G работает еще 4 сети в поддиапазоне UNII-1 и лишь 1 сеть - в поддиапазоне UNII-2a, причем все они используют каналы шириной 80 МГц

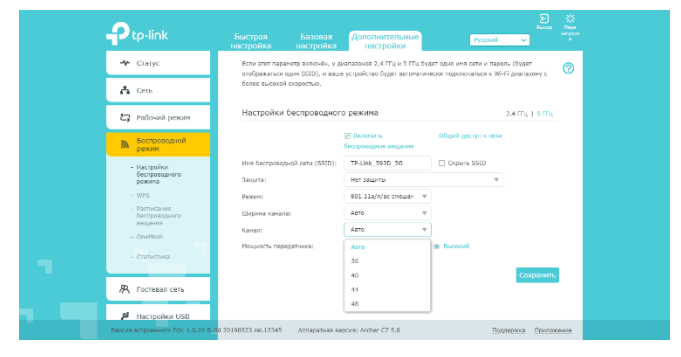

Рис. 2. Скриншот окна эмулятора интерфейса Wi-Fi роутера TP-Link Archer C7v5: в выпадающем меню видны доступные для выбора каналы в диапазоне 5 ГГц

Однако для Wi-Fi адаптеров такие эмуляторы отсутствуют. Кроме того, частотный диапазон, канал и его ширина задаются на стороне Wi-Fi роутера или точки доступа, а клиентские устройства лишь подключаются к уже работающей сети Wi-Fi. Поэтому узнать о наборе каналов, поддерживаемых клиентским устройством, если таковая информация отсутствует в сопроводительной технической документации, можно будет либо опытным путем, либо попытаться найти ее на профильных сайтах. Весьма полезным ресурсом в этом деле может оказаться страница инженера компании Google Майка Албано [9], на которой представлены результаты исследования более 350 клиентских устройств (смартфоны, планшеты и т. д.).

При использовании каналов в диапазоне 5 ГГц необходимо учитывать особенности работы механизма динамического выбора частоты (Dynamic Frequency Selection, DFS), который позволяет Wi-Fi роутерам и точкам доступа использовать частоты, которые ранее были выделены для радиолокационных систем (радаров военного и гражданского назначения). Список DFSканалов в разных странах и регионах мира может отличаться [10]. Следует помнить, что перед занятием DFS-канала Wi-Fi роутеру требуется 1 минута для его проверки на предмет отсутствия там радиолокационных сигналов. А вот перед использованием каналов 120, 124, 128, где могут работать терминальные доплеровские метеорологические радары (Terminal Doppler Weather Radar, TDWR), для проверки потребуется уже 10 минут.

#### С. Поддерживаемые механизмы и настройки

Естественно, чем больше поколений/версий Wi-Fi и дополнительных механизмов поддерживает устройство, тем лучше. Но одной поддержки мало, надо еще иметь возможность отключать и включать эти механизмы, чтобы при прочих более-менее равных условиях оценить их эффективность. К сожалению, такая возможность есть далеко не всегда и набор доступных настроек может быть очень скудным. Хуже того, имеющиеся настройки могут работать самым причудливым образом, поэтому желательно с помощью перехвата и анализа трафика проверять эффект от их изменения. Для примера на рис. 3 представлен скриншот интерфейса Wi-Fi роутера TP-Link Archer A6v2, где содержится всего одна настройка, отвечающая за одновременное включение/выключение TxBF и многопользовательского режима MIMO (Multi-User MIMO, MU-MIMO). Отключение этой настройки отражается как на содержимом маячковых кадров (т. н. «биконов»), рассылаемых Wi-Fi роутером, так и на его поведении: Wi-Fi роутер перестает посылать в эфир кадры VHT NDP Announcement с запросом результатов

измерений в однопользовательском (Single-User, SU) и многопользовательском (Multi-User, MU) режимах. Следовательно, настройка работает корректно. На рис. 4 представлена настройка в интерфейсе Wi-Fi роутера ТР-Link Archer AX73v1, отвечающая за механизм MU-MIMO. Ее отключение никак не сказывается на содержимом маячковых кадров (в них по-прежнему указано «MU Beamformer Capable: Supported»), а вот рассылка кадров VHT NDP Announcement с запросом результатов измерений в режиме MU прекращается и Wi-Fi роутер использует далее лишь механизм TxBF. Если потребуется отключить еще и его, то слелать это через интерфейс Wi-Fi роутера не получится по причине отсутствия такой настройки. Вместо этого нужный эффект можно получить через настройки Wi-Fi адаптера, участвующего в эксперименте, если у него есть опция ВеатСар, как у показанного ZyXEL NWD6605 на рис. 5.

В ситуации, когда необходимая настройка для проведения соответствующего исследования отсутствует в интерфейсе самого Wi-Fi роутера, тот или иной механизм можно попытаться отключить/включить через настройки Wi-Fi адаптера, подключающегося к данному Wi-Fi роутеру и участвующему в эксперименте. Поскольку для работы многих механизмов требуется поддержка со стороны обоих участников, отключение ее на одном конце фактически делает невозможным использование между ними данного механизма. На рис. 6 показана настройка в интерфейсе Wi-Fi адаптера ASUS USB-AC53 Nano, позволяющая полностью отключить поддержку кодирования с малой плотностью проверок на четность (Low Density Parity Check, LDPC), включить поддержку только на прием (Rx) или только на передачу (Тх) и т. д.

Следует отметить, что состав и количество имеющихся настроек может существенно варьироваться от адаптера к адаптеру (рис. 5 и 6).

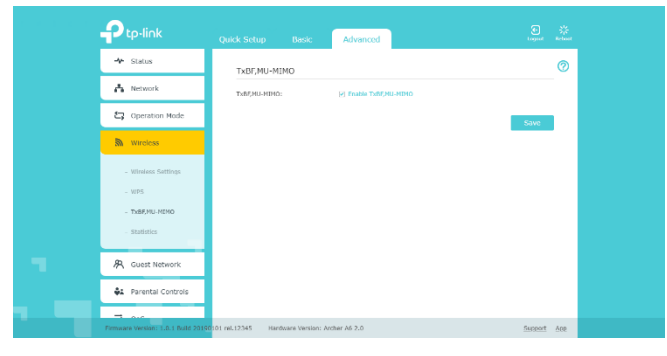

Рис. 3. Настройка, отвечающая за включение/выключение ТхВF и MU-MIMO в Wi-Fi роутере TP-Link Archer A6v2

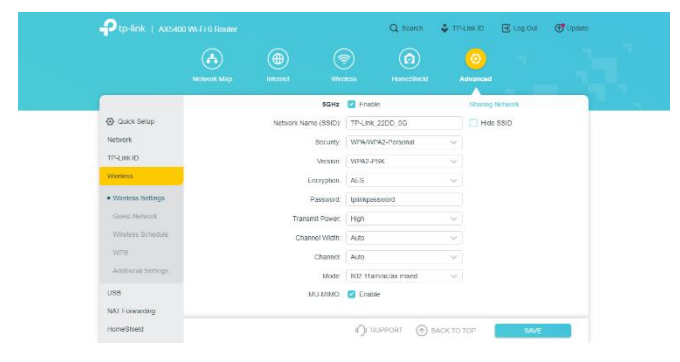

Рис. 4. Настройка, отвечающая за включение/выключение MU-MIMO в Wi-Fi роутере TP-Link Archer AX73v1

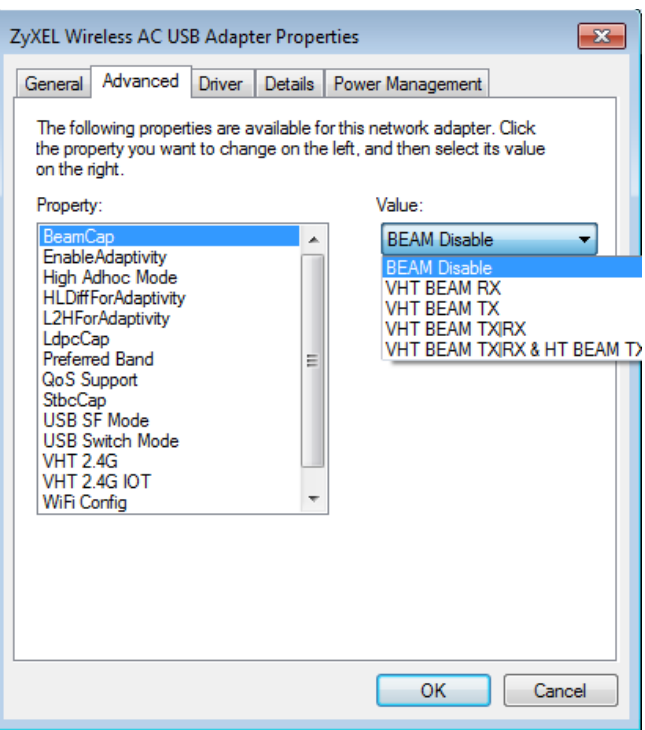

Рис. 5. Настройка, отвечающая за включение/выключение ТхВF в Wi-Fi адаптере ZyXEL NWD6605

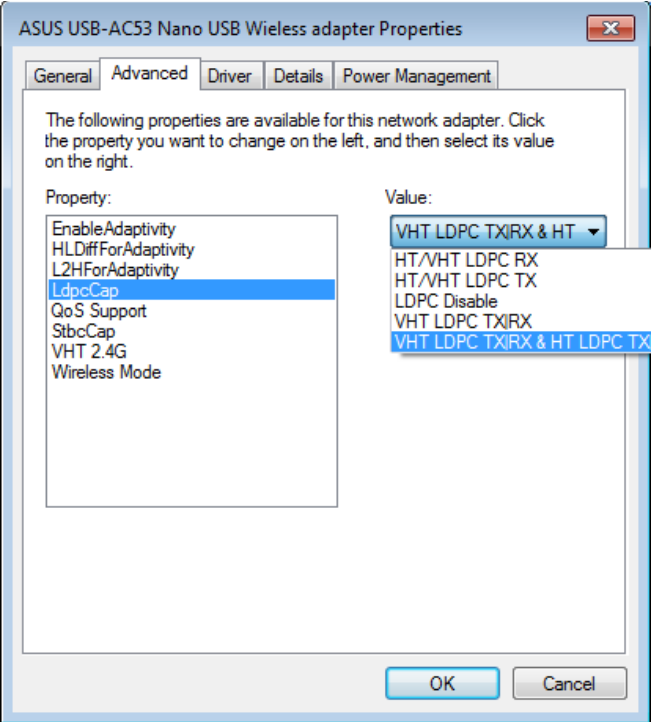

Рис. 6. Настройка, отвечающая за включение/выключение LDPC в Wi-Fi адаптере ASUS USB-AC53 Nano

Аналогичная ситуация наблюдается и среди Wi-Fi роутеров. Причем известный бренд или высокая цена не являются гарантией большого разнообразия доступных настроек. В качестве примера на рис. 7 и 8 приведены скриншоты интерфейса Wi-Fi роутера UPVEL UR-825ACv2. Легко видеть, что данное устройство обладает внушительным набором настроек, включая агрегацию кадров, длину защитного интервала (Guard Interval, GI), пространственно-временное блочное кодирование (Space-Time Block Coding, STBC), LDPC, ТхВF и т. д.

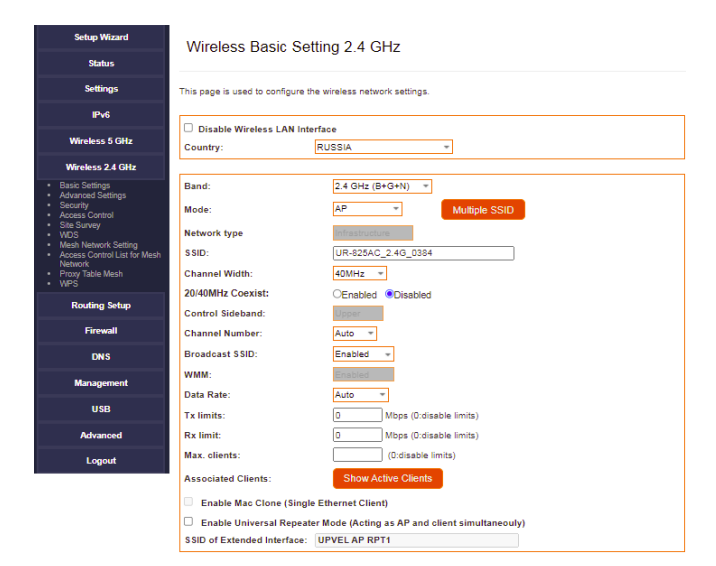

Рис. 7. Настройки Wi-Fi роутера UPVEL UR-825ACv2 для 2.4 ГГц

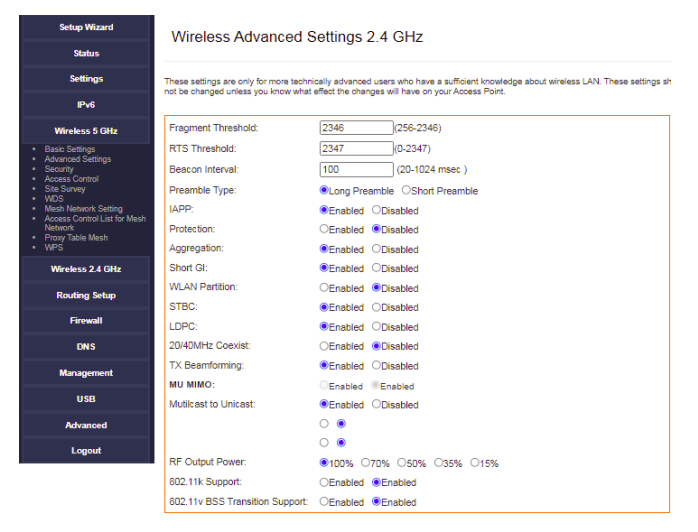

Рис. 8. Дополнительные настройки Wi-Fi роутера UPVEL UR-825ACv2 для 2.4 ГГц

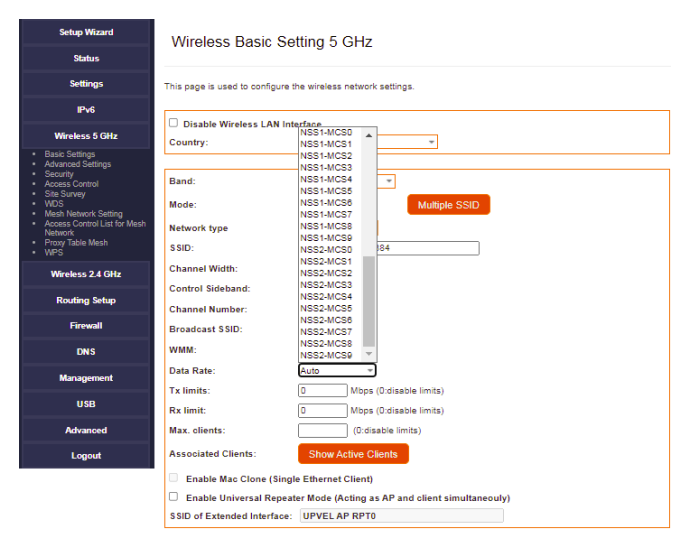

Рис. 9. Настройки Wi-Fi роутера UPVEL UR-825ACv2 для 5 ГГц

Обычно Wi-Fi роутер, следуя заложенным в него алгоритмам, пытается оптимизировать передачу и прием данных, меняя на ходу различные параметры используемых механизмов. Поскольку механизмы работают параллельно, это существенно затрудняет оценку эффективности каждого из них по отдельности. Возможность контролировать использование Wi-Fi роутером тех или иных механизмов является крайне важным моментом для корректной постановки экспериментов.

На рис. 9 представлена еще одна очень полезная настройка – Data Rate, позволяющая вручную задать скорость передачи кадров (по умолчанию стоит автоматический выбор). Как правило, устройства Wi-Fi самостоятельно выбирают скорость передачи кадров, за счет адаптивного изменения используемой схемы модуляции и кодирования (Modulation and Coding Scheme, MCS), числа пространственных потоков и т. д., что существенно затрудняет анализ полученных в исследовании результатов [11, 12].

## III. ЗАКЛЮЧЕНИЕ

В работе проведен анализ и даны рекомендации по выбору и использованию Wi-Fi роутеров и адаптеров для экспериментальных исследований технологии Wi-Fi в научных и учебных целях.

## СПИСОК ЛИТЕРАТУРЫ

- [1] Official IEEE 802.11 Working Group Project Timelines [Электронный pecypc]. URL:<br>https://www.ieee802.org/11/Reports/802.11 Timelines.htm (дата https://www.ieee802.org/11/Reports/802.11\_Timelines.htm обращения 08.03.2024).
- [2] IEEE Std 802.11-1997 IEEE Standard for Information Technology Telecommunications and Information Exchange between Systems – Local and Metropolitan Area Networks – Specific Requirements – Part 11: Wireless LAN Medium Access Control (MAC) and Physical Layer (PHY) Specifications // IEEE. November 18, 1997.
- [3] IEEE Std 802.11b-1999 IEEE Standard for Information Technology Telecommunications and Information Exchange between Systems – Local and Metropolitan Area Networks – Specific Requirements – Part 11: Wireless LAN Medium Access Control (MAC) and Physical Layer (PHY) Specifications: Higher Speed Physical Layer (PHY) Extension in the 2.4 GHz Band // IEEE. January 20, 2000.
- [4] IEEE Std 802.11-2020 IEEE Standard for Information Technology Telecommunications and Information Exchange between Systems – Local and Metropolitan Area Networks – Specific Requirements – Part 11: Wireless LAN Medium Access Control (MAC) and Physical Layer (PHY) Specifications // IEEE. February 26, 2021.
- [5] IEEE Std 802.11ax-2021 IEEE Standard for Information Technology – Telecommunications and Information Exchange between Systems Local and Metropolitan Area Networks – Specific Requirements – Part 11: Wireless LAN Medium Access Control (MAC) and Physical Layer (PHY) Specifications Amendment 1: Enhancements for High-Efficiency WLAN /// IEEE. May 19, 2021.
- [6] WLAN Testing [Электронный ресурс]. URL: https://www.keysight.com/us/en/products/wireless-networkemulators/wlan-device-testing.html (дата обращения 08.03.2024).
- [7] Wi-Fi Testing [Электронный ресурс]. URL: https://www.spirent.com/products/automated-wireless-testing-wi-fi-5g (дата обращения 08.03.2024).
- [8] Симуляторы TP-Link [Электронный ресурс]. URL: https://www.tplink.com/ru/support/emulator/ (дата обращения 08.03.2024).
- [9] The List [Электронный ресурс]. URL: https://clients.mikealbano.com/ (дата обращения 08.03.2024).
- [10] DFS, TPC, & TDWR [Электронный ресурс]. URL: https://www.kahuna-fi.com/post/dfs-tpc-tdwr (дата обращения 08.03.2024).
- [11] Герасимова Я.А., Светова А.В., Дунайцев Р.А. Исследование влияния межканальной и внутриканальной интерференции на работу сети Wi-Fi с шириной канала 40 МГц в диапазоне 2,4 ГГц // Информационные технологии и телекоммуникации. 2022. Том 10. № 4. С. 1–12. DOI: 10.31854/2307-1303-2022-10-4-1-12.
- [12] Викулов А.С., Скоробогатова С.А. Исследование влияния длины межсимвольного защитного интервала на работу сети IEEE 802.11 // Информационные технологии и телекоммуникации. 2023. Т. 11. № 1. С. 39‒49. DOI: 10.31854/2307-1303-2023-11-1-39-49.